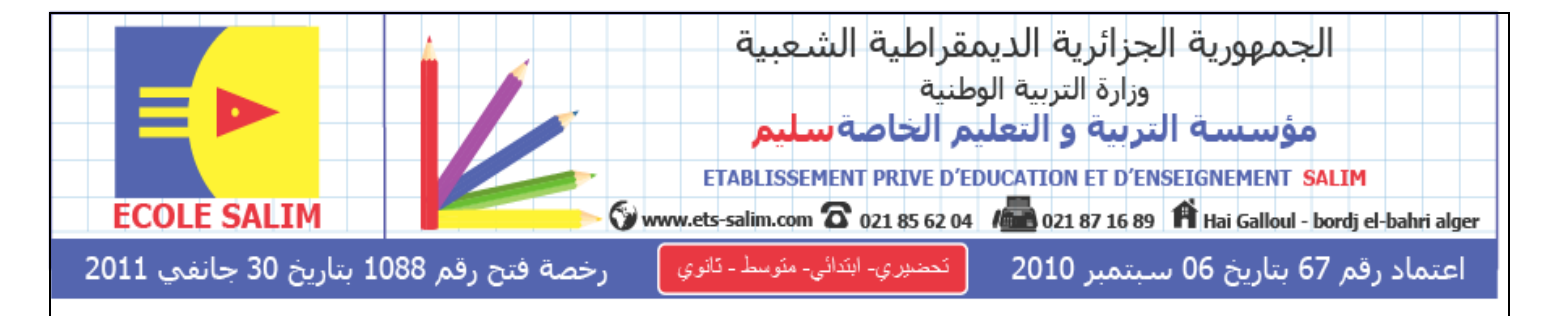

المستوى: الثالثة متوسط ( $3$ AM)

ا<br>إ اختبار الفصل الثاين يف مادة ا

## $1.5$  سا

2018

ا**لتمرين الأول:** اختر الاجابة الصحيحة -1point power : برنامج يقدم لنا العروض -2point power : برنامج نستطيع من خالله ادراج حركات و فيديو فقط -3point power : برنامج يسمح لنا بإدراج عروض بها صوت، حركة ، فيديو و صور **االجابة الصحيحة هي الرقم :** ........ **التمرين الثاني:** استعملت برنامج point power و اردت ادراج فيديو موجود في ملف اسمه "مذكرة" اتبعت الخطوات اآلتية رتبها. -1نضغط على فيديو موجود في ملف " fichier du partir à vidéo" -2نكتب " مذكرة " في مكان اسم الملف -3نحدد الفيديو و نضغط على ادراج " insérer " -4نضغط على قراءة " " فيبدأ الفيديو بالعمل. -5نحدد الشريحة التي نريد أن يظهر فيها الفيديو. **الترتيب** : ..................................................................... **التمرين الثالث:** اكمل ما يلي -لتغيير مكان شريحة نضغط على الشريحة بالزر **........** و دون رفع ....... نأخذها الى المكان الذي نريد -لزيادة شريحة نضغط على ............... ثم على.......................................... -إلدراج صورة نضغط على ....................ثم على ................................. -إللغاء شريحة نضغط على الزر ..................ثم على ........................... -للكتابة داخل شريحة فارغة نضغط على .....................ثم على.......................... و نبدأ بالكتابة حي قعلول –برج البحري– الجزائر

Web site : [www.ets-salim.com](http://www.ets-salim.com/) /021.87.16.89 : الفاكس 48.01.87.16 Web site : www.ets-salim.com /021.87

- **التمرين الرابع :** اربط بسهم ـلإدراج حركة نضغط على accueil<br>إلاج الوقت نضغط على animation -لإدراج حركة إلدراج الصوت نضغط على diaporama **التمرين الخامس:** ضع صحيح " ص" او خطأ " خ" -للتنقل بين الشرائح نضغط على شريط التمرير األفقي -إلدراج نص داخل شريحة نضغط على الزر األيمن مرة واحدة ثم نبدأ بالكتابة -لتسجيل الوقت نضغط على diaporama ثم على فحص الوقت " minutage du vérification" -لفتح عرض جديد نضغط على fichier ثم على جديد " nouveau " ثم نضغط على " créer"

**بالتوفيق**

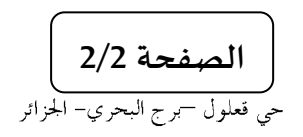

Web site : [www.ets-salim.com](http://www.ets-salim.com/) /021.87.16.89 : الفاكس 16.89 . - Tel-Fax : 021.87.10.51